## Interactive LED Diagnostic

### Welcome to the interactive LED diagnostic viewer for the HP Pavilion 15-eg0000 Laptop PC

#### <span id="page-0-0"></span>**Here's how to use it…**

[LED Diagnostic](#page-1-0) (Click the link to navigate this platform's LED diagnostic states) On this page you will find an image viewer with a menu of this product's external views. To identify the location of the LEDs for each view, simply click that view. To learn more about the diagnostic behavior of each LED, hover over the information icon ( $\bullet$  ) above the LED and review the information that presents in the right-hand pane.

#### **That's it! On every page there is a link that brings you back to the Welcome page.**

# HP Pavilion 15-eg0000 Laptop PC

### Top View

<span id="page-1-0"></span>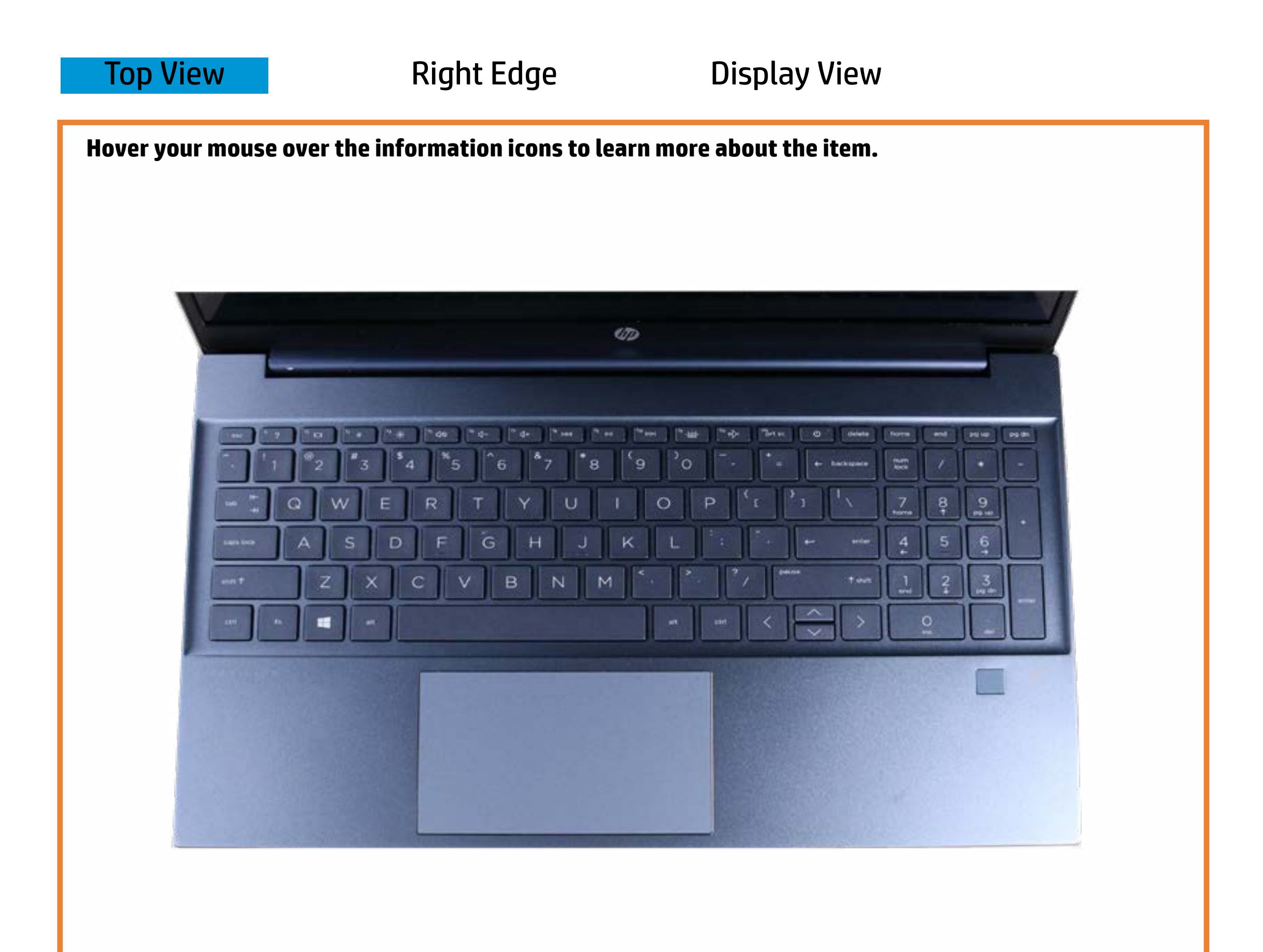

#### Repuente Satian to the y

Offfiit Copped the tosk of the default phonon sound that is couded.

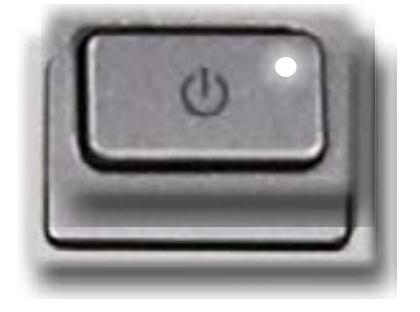

**Paffithe default of the Calculate and increduced conditions** of the control of the settlement of the settlement o

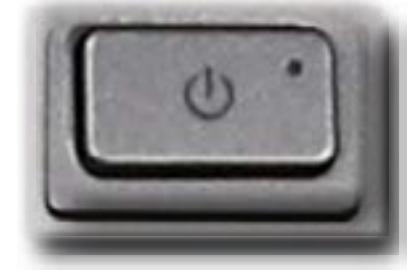

[Back to Welcome page](#page-0-0)

### Right Edge

<span id="page-2-0"></span>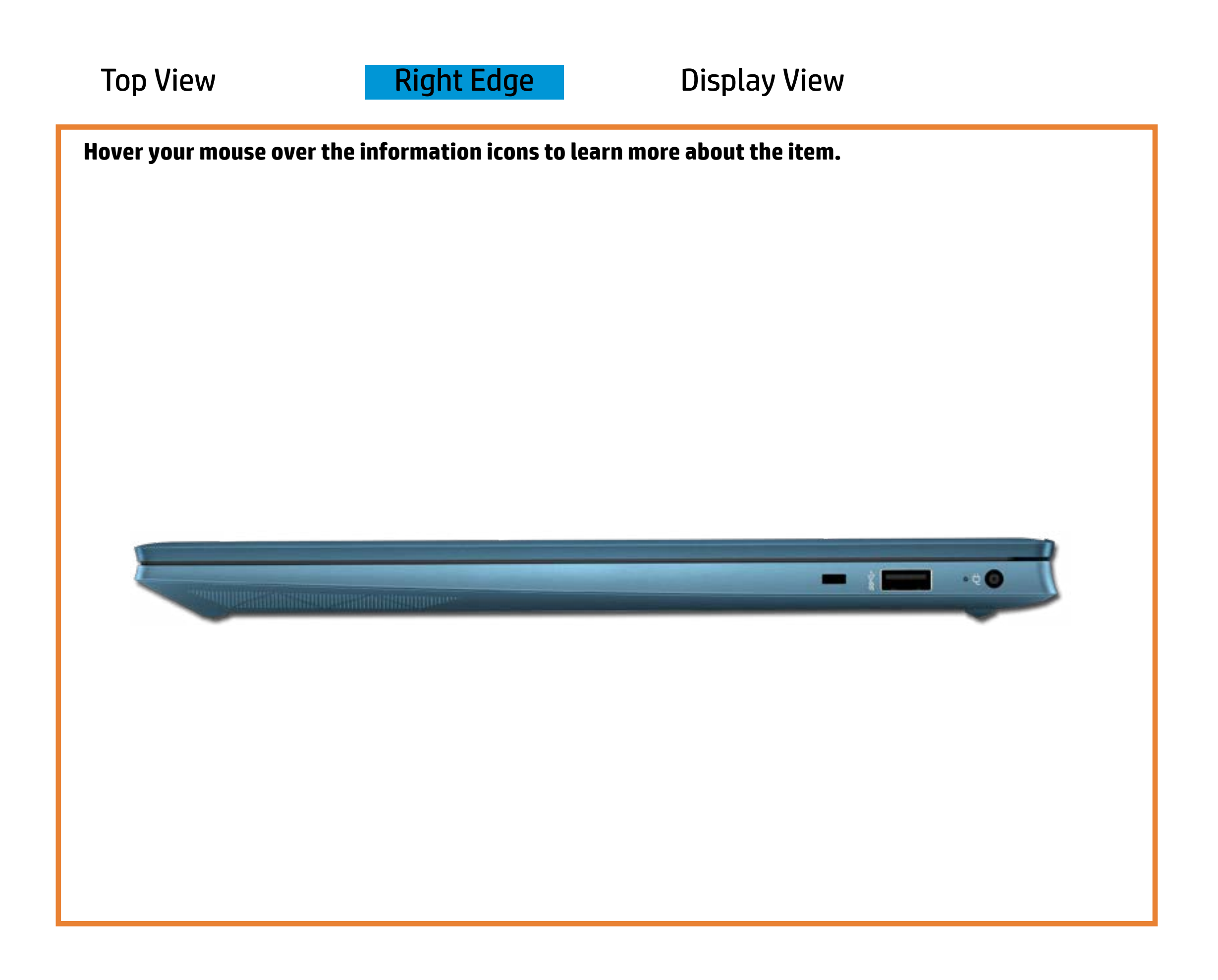

[Back to Welcome page](#page-0-0)

#### AC adapter

White - The AC adapter is connected and the battery is fully . charged.

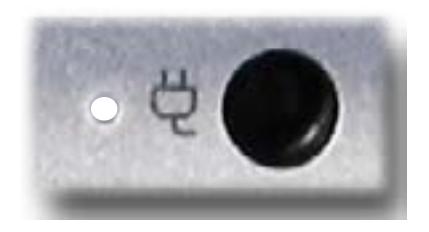

Off - Notebook is running on battery power.

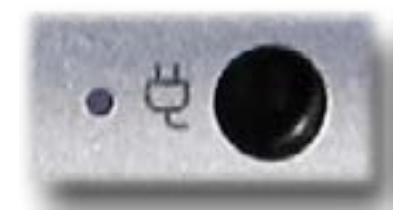

Amber - The battery is charging.

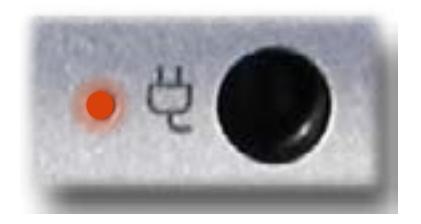

### Display View

<span id="page-3-0"></span>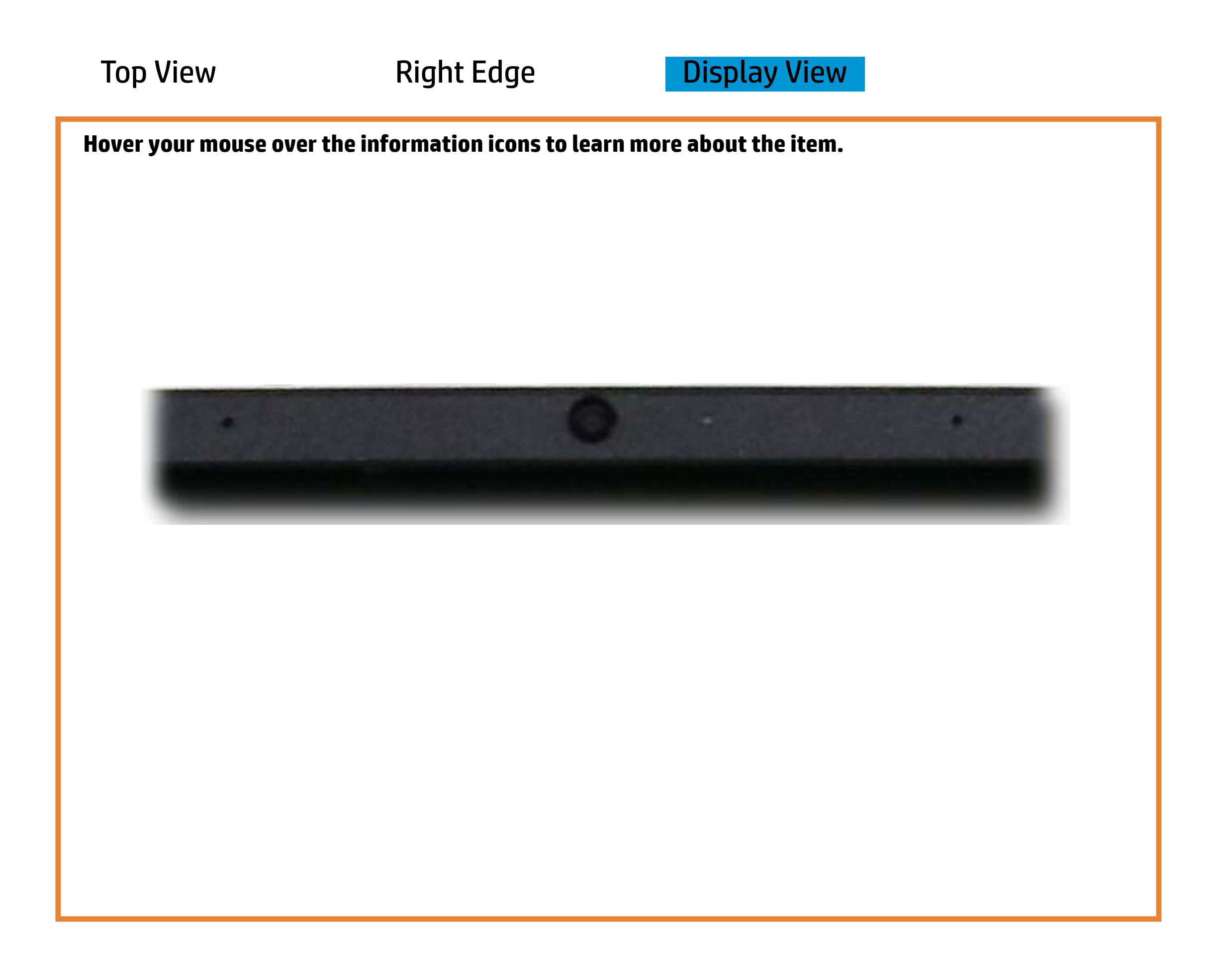

[Back to Welcome page](#page-0-0)

#### Webcam activity

White - The integrated HP Wide Vision HD camera is in use.

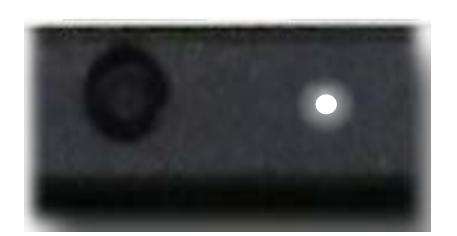

Off - The integrated HP Wide Vision HD camera is not in use.

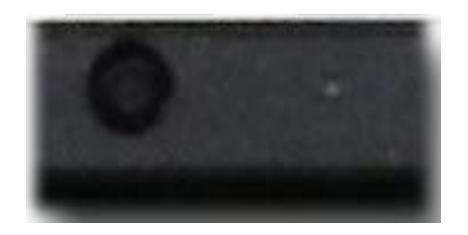